## How to use full versions of post-processing software

In order to use the full versions of the post-processing software packages you need to insert the HASP (USB dongle) for the program of choice. To do that open the USB over Network program ( ) and highlight the program you want to use. Now press the green USB cable sign (green circle) to insert the dongle.

| 🛫 USB over Network Client - www.fabulatech.com                                                         |
|----------------------------------------------------------------------------------------------------|
| Program USB Device Settings Help                                                                       |
|                                                                                                    |
| V Computer                                                                                             |
| Wak230: 33000 (available connections: 5 of 8)                                                          |
| - AutoQuant Deconvolution - AKS HASP 2.17 - 0007 (Connected)                                           |
| Inspect 3D (1) - AKS HASP HL 3.25 - 0010 Inspect 3D (2) - AKS HASP HL 3.25 - 0016                      |
| - Inspect 30 (2) - AKS HASP HL 3.25 - 0010                                                             |
| - #1 ITEM (2) - AKS HASP HL 3:25 - 0012                                                                |
| - 📾 MetaMorph - SafeNet Inc. USB UltraPro - 0018                                                       |
|                                                                                                    |
| - 🐖 ZEN 2011 Blue Full Offine (3D, physio, coloc) - AKS HASP HL 3.25 - 0009 (Connected)                |
| Emerginal Science Contraction (Stereo/Widefield, no 3D, physio, coloc) - AKS HASP HL 3.25 - 0017 (occu |
|                                                                                                    |
|                                                                                                    |
|                                                                                                    |
|                                                                                                    |
|                                                                                                    |
| 4                                                                                                    |
|                                                                                                    |
|                                                                                                    |

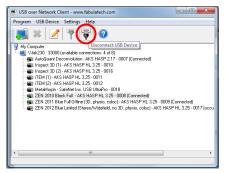

Please remember to unload the dongle again before logging off the computer (red circle above).